Instructions for the use of the test application of the XML file upload for declarations in the EU-OSS, Non-EU-OSS and Import One Stop Shop (IOSS) for declaration periods as of 01.07.2021

For information:

Tests for XML upload of EU-OSS declarations from 01.07.2021 in the EU scheme (EU One Stop Shop - previously MOSS) can be carried out under this link of the test

environment: https://fon-moss.bmf.gv.at/extern/moss/test\_fileupload\_oss

Tests for XML upload of IOSS declarations from 01.07.2021 in the import scheme (Import One Stop Shop) can be carried out under this link of the test environment:

https://fon-ioss.bmf.gv.at/extern/ioss/test\_fileupload\_oss

Tests for XML upload Tests of non-EU declarations from 01.07.2021 in the non-EU scheme (Non-EU-One Stop Shop - previously eVAT) can be carried out under this link of environment: https://non-eu-ossthe test evat.bmf.gv.at/public/moss/test fileupload oss

These test environments work in the same way as the production environments. The only difference is that in the EU scheme test environment, fixed establishments can be added and deleted directly in the GUI (Graphical User Interface) for testing purposes.

Note: The Austrian solution for uploading MOSS returns was designed as "pre-filling the return for tax calculation". It is not a web service and not a data stream procedure as in FinanzOnline.

**Explanation:** In these procedures, there are several important **notice messages** that would miss the effect in a web service via FinanzOnline.

These notifications of differing tax rates, differing tax amounts and differing correction amounts are intended to prevent erroneous declarations and to avoid audit actions and recovery measures being taken as a result of erroneous declarations in the consuming states.

This means that in live operation, the user must access the respective entrepreneur portal for the EU VAT One Stop Shop or for the Import One Stop Shop (via FinanzOnline - https://finanzonline.bmf.gv.at/fon/) for the file upload:

| 💳 finanzonline.at                                                                                                    | Sundesministerium<br>Finanzen                  |              |  |  |  |  |
|----------------------------------------------------------------------------------------------------|------------------------------------------------|--------------|--|--|--|--|
| Hauptseite Abfragen - Eingaben - Weitere Services - Nachrichten Admin - Abmelden                                                                                                    | ė Q                                            |              |  |  |  |  |
| Teilnehmer: Test Test<br>Benutzer: Test                                                                                                    | Datum: 06.02.2021                              |              |  |  |  |  |
| Hauptseite                                                                                                    |                                                |              |  |  |  |  |
| Es liegt eine nicht durchgeführte Anmeldung zur Selbstberechnung für folgenden Zeitraum vor: 05/2018<br>Sie haben ungelesene Inhalte in Ihren Nachrichten!                          |                                                |              |  |  |  |  |
| Gewährung von Zuschüssen zur Deckung von Fixkosten und<br>Lockdown Umsatzersatz (Soforthilfe für betroffene                                                                         | Mit FinanzOnline zu<br>folgenden Verfahren     |              |  |  |  |  |
| Unternehmen)<br>Hier können Sie die Gewährung von Zuschüssen zur Deckung von Fixkosten sowie                                                                                        | Aktivierung Handy-Signatur                     |              |  |  |  |  |
| einen Lockdown Umsatzensatz durch die COVID-19 Finanzierungsagentur des<br>Bundes GmbH (COFAG) beantragen.                                                                          | Zum Unternehmensserviceportal<br>registrieren  |              |  |  |  |  |
|                                                                                                    | Unternehmensserviceportal                      |              |  |  |  |  |
| Häufig verwendete Funktionen                                                                                                    | eAMS-Konto                                     |              |  |  |  |  |
| Abfrage von Finanzstrafen                                                                                                    | Zahlung                                        |              |  |  |  |  |
| Anfrage gemäß § 194d Abs.2 FinStrG.                                                                                                    | Verbrauchsteuern                               | Zugänge zum  |  |  |  |  |
| Erklärungen<br>Erfassung, Speicherung, Vorberechnung, Anzeige und Übermittlung einer Erklärung                                                                                      | Altlastenbeitrag                               | Eugunge zum  |  |  |  |  |
| Benachrichtigungseinstellungen                                                                                                    | Gutachten Forschungsprämie                     | EU-Schema u. |  |  |  |  |
| Ändern Sie hier Ihre Einstellungen zur E-Mail Benachrichtigung.                                                                                                    | EU-Umsatzsteuer One Stop Shop -                |              |  |  |  |  |
| Persönliche Daten<br>Ändern Sie hier Ihre persönlichen Daten, wie die IBAN, auf die ein Guthaben ausbezahlt wird oder Ihre Handynummer, mit der<br>Sie den PIN zurücksetzen können. | OSS-EU Import One-Stop-Shop - 10SS Import Sche |              |  |  |  |  |

Access to the Non-EU OSS Entrepreneur Portal is directly via the link: <u>https://non-eu-oss-evat.bmf.gv.at</u>

In live operation, the declaration XML for all three schemes is uploaded under the function "Submit/Correct Declaration".

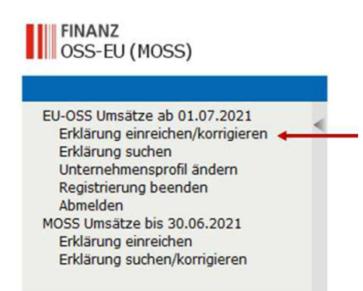

In real operation, the user is authenticated upon successful access to the portal. Therefore, the authentication header "Identification" in the XML structure is optional and can be omitted.

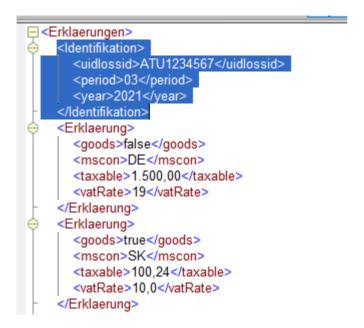

The VAT identification number or the importer number in the IOSS as well as the EU number in the non-EU scheme as a unique identification term is automatically added by the system to the VAT return. The quarter or month and the year have to be added manually after uploading the return in the online GUI of the return (drop-down menu) if they are omitted in the XML.

The specification of an authentication header "Identifikation" in the XML is intended in particular for the IOSS procedure when an agent represents several importers, so that the declarations can be distinguished more easily by the IM number.

If these numbers and a period are specified in the XML, a check is carried out in live operation with error messages if the specified number does not match the taxable person or if the period is incorrect. This is not checked in the test.

| Identifikation                     | 1              |   |          |            |   |
|------------------------------------|----------------|---|----------|------------|---|
| Umsatzsteuer-Identifikationsnummer | ATU1234567     |   |          |            |   |
| Quartal                            | Juli-September | ~ | Jahr     | 2021       | ~ |
| Anfangsdatum                       | 01.07.2021     |   | Enddatum | 30.09.2021 |   |

The XML contains the reference to a supply of goods (<goods>true</goods>) or the reference to services (<goods>false</goods>), the Member States of Consumption (mscon), the taxable amounts (taxable) and the VAT rates (vatRate).

For EU OSS, the VAT identification numbers of the fixed establishments in other Member States (uidFixedEst) can be added to the XML (see example).

# Example XML with Fixed Establishment (permanent establishment or departure of goods country - only countries ISO code)

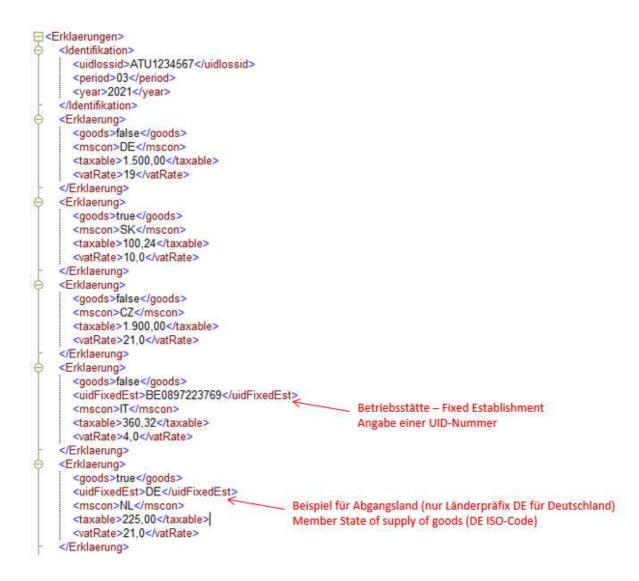

### Tests with fixed establishments

In **real operation**, permanent establishments or countries of departure of goods located in other Member States are specified in the course of registration. The permanent establishments or countries of departure can be changed or added after registration using the function "Change company profile".

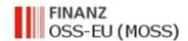

EU-OSS Umsätze ab 01.07.2021 Erklärung einreichen/korrigieren Erklärung suchen Unternehmensprofil ändern Registrierung beenden Abmelden

In the test environment for the upload test, declarations with permanent establishments or countries of departure can be entered and simulated as follows.

| 055-Umsatzsteuererkläru                                                                                    | ng                                                                                               |                                                                                                    |                                                                                      |                                                                                              |                                                                              |                                                                               |                                                          |                                                                |                                                                                                    |
|----------------------------------------------------------------------------------------------------|--------------------------------------------------------------------------------------------------|----------------------------------------------------------------------------------------------------|--------------------------------------------------------------------------------------|----------------------------------------------------------------------------------------------|------------------------------------------------------------------------------|-------------------------------------------------------------------------------|----------------------------------------------------------|----------------------------------------------------------------|----------------------------------------------------------------------------------------------------|
| OSS-Umsatzs                                                                                                | steuererklä                                                                                      | irung                                                                                                    |                                                                                      |                                                                                              |                                                                              |                                                                               |                                                          |                                                                |                                                                                                    |
| Betriebsstätt                                                                                              | ten in anderer                                                                                   | n Mitgliedstaaten oder steu                                                                                                    | erliche Re                                                                           | jistrierung in                                                                               | Abgangslä                                                                    | ndern                                                                         |                                                          |                                                                |                                                                                                    |
| hinreichenden Grad<br>auszuführen. Eine L<br>Geben Sie hier zude<br>Nummern vorhande<br>Für Zwecke der übe | l an Beständigke<br>JID-Nummer alle<br>em die UID-Num<br>en ist - das Abga<br>er dieses Portal e | it sowie eine Struktur aufweist,<br>eine ist nicht ausreichend um als<br>umer oder Steuernummer an, die<br>ingsland der Warenlieferung selt<br>einzureichenden Umsatzsteuerer | die es ihr von<br>8 Betriebsstätt<br>19 Ihnen von A<br>29 Ein Abgar<br>klärungen ist | der personeller<br>e qualifiziert zu<br>bgangsländern<br>gsland ist ein E<br>die von einem 1 | n und technis<br>werden.<br>in denen Sie<br>U Mitgliedstaat<br>Mitgliedstaat | chen Ausstattung<br>keine Betriebsstä<br>at aus dem Sie V<br>erteilte UID-Num | ) her erlaut<br>itte haben<br>/aren an ar<br>mer, für di | ot, Dienstleis<br>für Ihre War<br>Idere EU-Mit<br>e von dieser | ätten an. Eine Betriebsstätte ist eine solche, die eine<br>stungen zu empfangen und zu verwenden oder<br>renlieferungen erteilt wurde, oder - falls keine dieser<br>tgliedstaaten liefern.<br>m Mitgliedstaat aus erbrachten Dienstleistungen oder<br>onale Steuernummer anzugeben. |
| VAT-NR./Land®                                                                                              | Eigenschaft 🕈                                                                                    | Name des Unternehmens 🎙                                                                                                    | Land Ø                                                                               | Straße •                                                                                     | Nummer •                                                                     | Postleitzahl 🕈                                                                | Stadt +                                                  |                                                                |                                                                                                    |
| BE0897223769                                                                                               | Betriebsstätte                                                                                   | Test Company                                                                                                    | Belgien                                                                              | Ansbach Laan                                                                                 | 7                                                                            | 1000                                                                          | Brussels                                                 | Entfernen                                                      |                                                                                                    |
| DE                                                                                                    | Abgangsland                                                                                      | Deutsches Lager                                                                                                    | Deutschland                                                                          | Hauptstrasse                                                                                 | 5                                                                            | 70000                                                                         | München                                                  | Entfernen                                                      |                                                                                                    |
| Name d                                                                                                    | es Unternehmen                                                                                   | Umsatzsteuer-Identifik     Nationale Steuernumn     Nur Land     Test                                                                                                    |                                                                                      | er                                                                                           |                                                                              |                                                                               |                                                          |                                                                |                                                                                                    |
| Name u                                                                                                    | es onternenmen<br>Straß                                                                          | -                                                                                                    |                                                                                      |                                                                                              |                                                                              |                                                                               |                                                          |                                                                |                                                                                                    |
|                                                                                                    | Numme                                                                                            | ır 5                                                                                                    | Postieitza                                                                           | hl 123                                                                                       |                                                                              |                                                                               |                                                          |                                                                |                                                                                                    |
|                                                                                                    | Stad                                                                                             | it Test                                                                                                    | Lan                                                                                  | d Dänemar                                                                                    | rk (                                                                         | ~                                                                             |                                                          |                                                                |                                                                                                    |
|                                                                                                    |                                                                                                  | Als Betriebsstätte hinzu                                                                                                    | fügen Als Al                                                                         | ogangsland hinz                                                                              | ufügen                                                                       |                                                                               |                                                          |                                                                |                                                                                                    |
|                                                                                                    |                                                                                                  | /                                                                                                    |                                                                                      | *                                                                                            |                                                                              |                                                                               |                                                          |                                                                |                                                                                                    |
|                                                                                                    |                                                                                                  | Betriebsstätte oder<br>Fixed Establishment                                                                                                    |                                                                                      |                                                                                              |                                                                              | n be addeo                                                                    | ł                                                        |                                                                |                                                                                                    |

In the test environment, please enter and add the VAT identification numbers or national tax numbers of the fixed establishments here. In the case of a departure of goods country, the country code is sufficient if no VAT identification numbers or national tax numbers are available.

## **File Upload Test**

Upload your text XML with the function "Upload declaration".

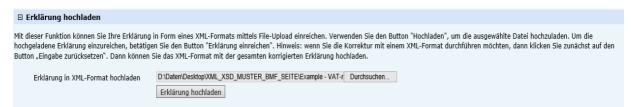

After the file upload, the result of the pre-filled return is displayed. The tax amount and the total amounts are calculated by the system. The period is added using the drop-down menu.

## This is the result of the XML example from above.

| Sta-Limitatzatio Jonerki den | ng.             |                                 |                    | 1                                | and the second second second second second second second second second second second second second second second | 4.40 ····       |          |             |          | 1              |
|------------------------------|-----------------|---------------------------------|--------------------|----------------------------------|----------------------------------------------------------------------------------------------------|-----------------|----------|-------------|----------|----------------|
| latel wurde erfolgr          |                 | geladen                         |                    | /                                |                                                                                                    |                 |          |             |          |                |
| Umsatzsteuer                 | Identifika      | tionsnumm<br>Quar<br>nfangsdatu | tal Juli-Septemb   | 5600 CAND                        | 2021                                                                                                    | 1               |          |             |          | r file up-load |
|                              |                 | 10.5                            |                    |                                  |                                                                                                    |                 | - tro    | m drop-dow  | n menu   |                |
|                              | -               |                                 | ch und aus Drittsl |                                  |                                                                                                    |                 |          |             |          |                |
| Hitgliedsstaat de            |                 | 20000001 003                    |                    | Netto-Umsatz (in C)              | * Steuerbetrag (in C)                                                                                            | * Entfernen     |          |             |          |                |
| Deutschland                  | 19,00% (MANUELL |                                 | 1.500,00           | 285,00                           | Entfernen                                                                                                    | _               |          |             |          |                |
| Tschechien                   | ~               | 2                               | 1,00% (MANUELL     | 1.900,00                         | 399,00                                                                                                    | Entfernen       |          |             |          |                |
| Reihe hinzufügen             |                 |                                 |                    |                                  |                                                                                                    |                 |          |             |          |                |
| E Dienstleistur              | igen vor        | Betriebs                        | stätten in andere  | n Mitgliedstaaten                |                                                                                                    |                 |          |             |          |                |
| /AT-Nr.                      | •               | Mitglied                        | sstaat des Verbrau | hs‡ Steuersatz                   | Netto-Umsatz (in C)                                                                                              | * Steuerbetrag  | (in C)   | * Entfernen |          |                |
| BE0897223769                 | ~               | Italien                         | V                  | 4.00% (MANUELL)                  | 360,32                                                                                                    |                 | 14,41    | Entfernen   |          |                |
| BE0897223769                 | ~               | Niederlar                       | nde 🕑              | 21,00% (MANUELL                  | 225,00                                                                                                    | )) [            | 47,25    | Entfernen   |          |                |
| Reihe hinzufügen             | Í               |                                 |                    |                                  |                                                                                                    |                 |          |             | Pocult   | of XML up-lo   |
| E Warenlieferu               | ngen au         | s Österre                       | sich               |                                  |                                                                                                    |                 |          |             | - Nesuit | OI XIVIL UP-10 |
| Hitgliedsstaat de            | 0.010.010       |                                 |                    | Netto-Umsatz (in C)              | * Steuerbetrag (in C)                                                                                            | * Entfernen     |          |             |          |                |
| Slowakei                     | ~               |                                 | 0.00% (MANUELL     | 100,24                           | 10,02                                                                                                    | Entfernen       |          |             |          |                |
| Reihe hinzufügen             |                 | 197                             |                    |                                  |                                                                                                    |                 |          |             |          |                |
| veine minzutugen             |                 |                                 |                    |                                  |                                                                                                    |                 |          |             |          |                |
| F Warenlieferu               | ngen au         | s andere                        | n EU-Abgangsländ   | lern                             |                                                                                                    |                 |          |             |          |                |
| /AT-Nr./Land                 | ٠               | Mitglied                        | sstaat des Verbrau | chs © Steuersatz                 | Netto-Umsatz (in C)                                                                                              | * Steuerbetrag  | (in C)   | * Entfernen |          |                |
| BE0897223769                 | ~               | Luxembu                         | urg 🔽              | 3,00% (MANUELL)                  | 2.000.00                                                                                                    | id E            | 60,00    | Entfernen   |          |                |
| Reihe hinzufügen             | Í               |                                 |                    |                                  |                                                                                                    |                 |          | _           | 1        |                |
|                              |                 |                                 |                    |                                  |                                                                                                    |                 |          |             |          | _              |
| E Korrektur de               | r Umsat         | zsteuer fi                      | rüherer Zeiträume  | inkl. Betriebsstätten un         | d Abgangsländer (max.                                                                                            | 3 Jahre zurück) |          |             |          |                |
|                              | ٠               | Jahr                            |                    | Hitgliedsstaat des<br>/erbrauchs | <ul> <li>Saldo des Steuerbetrags aus ursprünglich<br/>Erklärung (inkl. aller Korrekturen)</li> </ul>             |                 | iher 🏻 🕫 | er          |          | tfernen        |
| Quartal                      |                 |                                 | 1 4000             | - for                            |                                                                                                    |                 |          | 1.000.00    |          | neternan       |
| <b>Quartal</b><br>April-Juni | ~               | 2021                            | ×                  | Polen 🕑                          |                                                                                                    |                 |          | 1000        | 100      | The street     |

Please click + in order to see the result of the XML-upload

Dienstleistungen aus Österreich und aus Drittstaaten

The test can be repeated with the button "Eingabe zurücksetzen" (reset input).

Erklärung einreichen Null-Erklärung einreichen Zwischenspeichern Abbrechen Eingabe zurücksetzen

### In case of faulty uploads, error messages are displayed.

For example:

Folgende Angaben fehlen oder sind fehlerhaft: \* MOSS-ERRGA0009: Das Format der VAT Nummer ist ungültig

The format of the VAT identification number of the fixed establishment is incorrect or invalid.

OSS-Umsstzsteuererkläning Folgende Angaben fehlen oder sind fehlerhaft: \* Die angegebene Niederlassung BE0897223769 ist nicht in Ihrem Unternehmensprofil. Die Daten können dort jederzeit geändert werden.

The VAT identification number in the uploaded XML file is not available as a fixed establishment. This can be added at any time in the permanent establishments section.

Folgende Angaben fehlen oder sind fehlerhaft: \* Die Datei konnte nicht ausgewertet werden. Stellen Sie sicher, dass es sich um eine gültige XML-Datei handelt.

The uploaded file is not a valid XML file.

Folgende Angaben fehlen oder sind fehlerhaft: \* Fehler in Zeile: 23, Spalte: 33 - Wert stimmt nicht mit XSD-Vorgabe überein

Error in line 23, column 33 - Value does not match the XSD template. In this example, an incorrect tax rate.

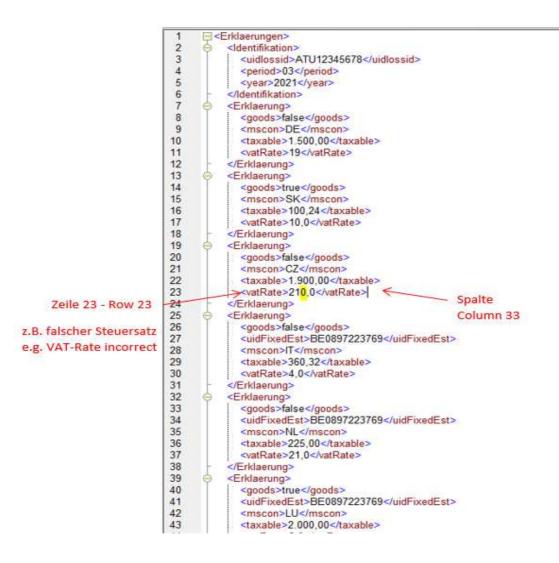